## G Suite for Education ログインのしかた

## Google Chrome  $b^*$ 入っている場合  $\sigma$  and

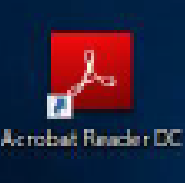

Google Chrome

## *OGoogle* Chromeを起動

## Google Chrome  $\phi^*$ 入っていない場合

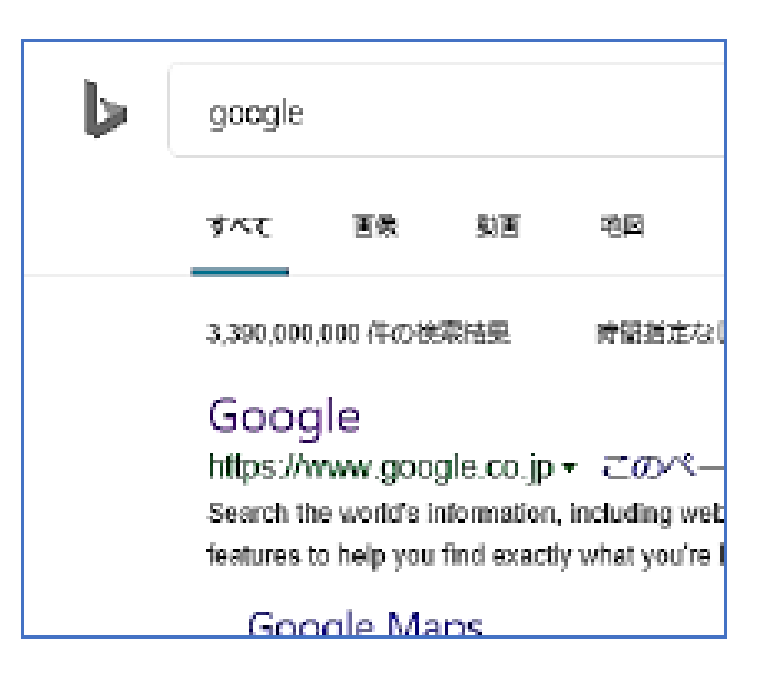

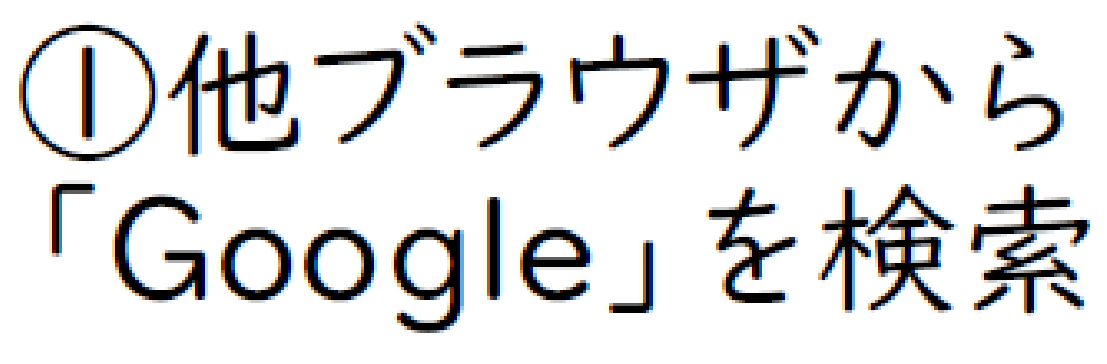

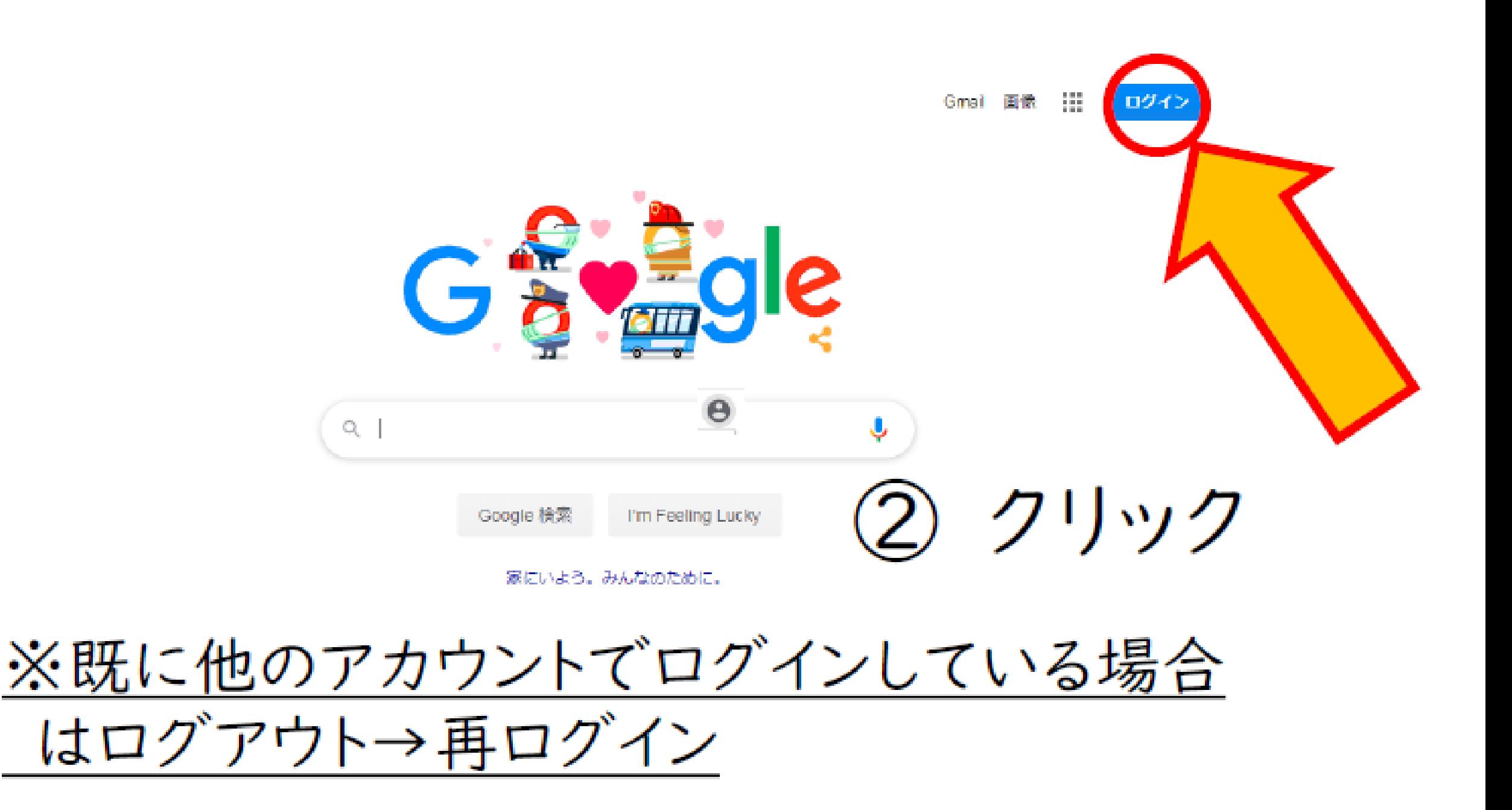

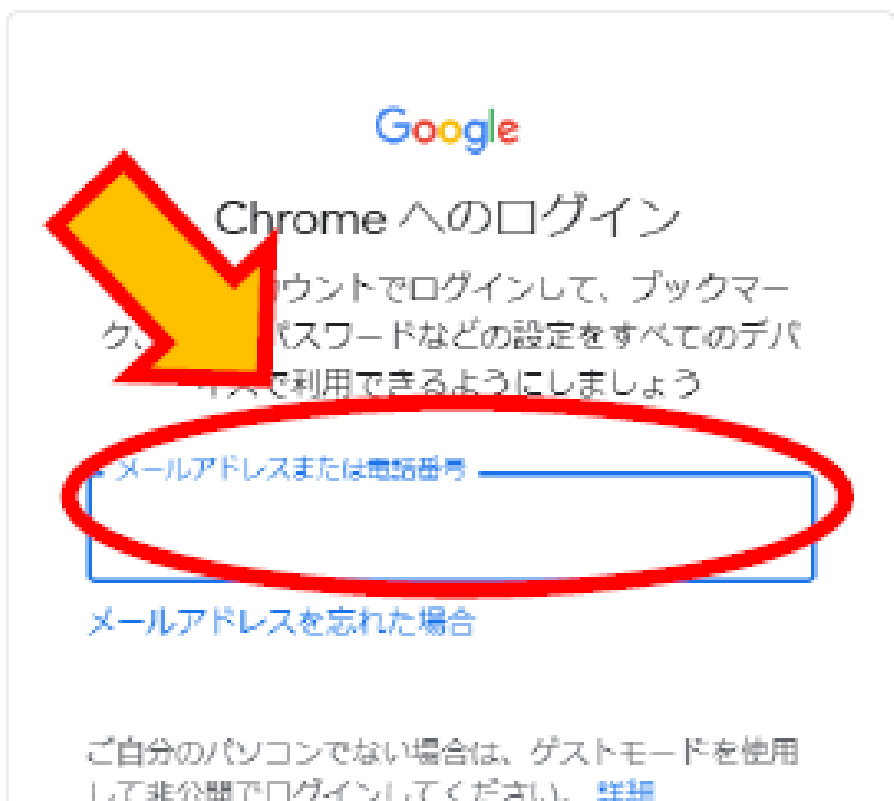

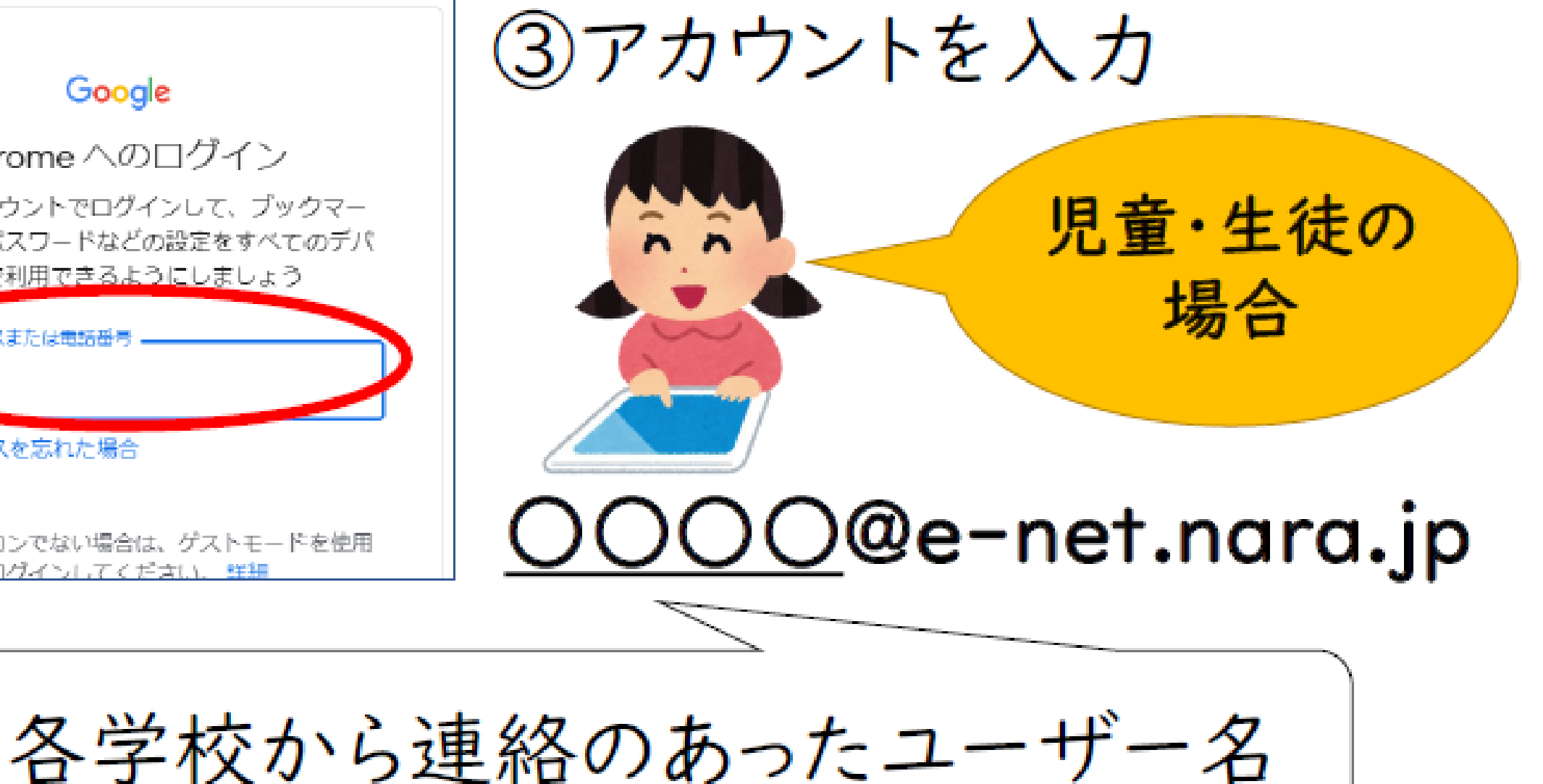

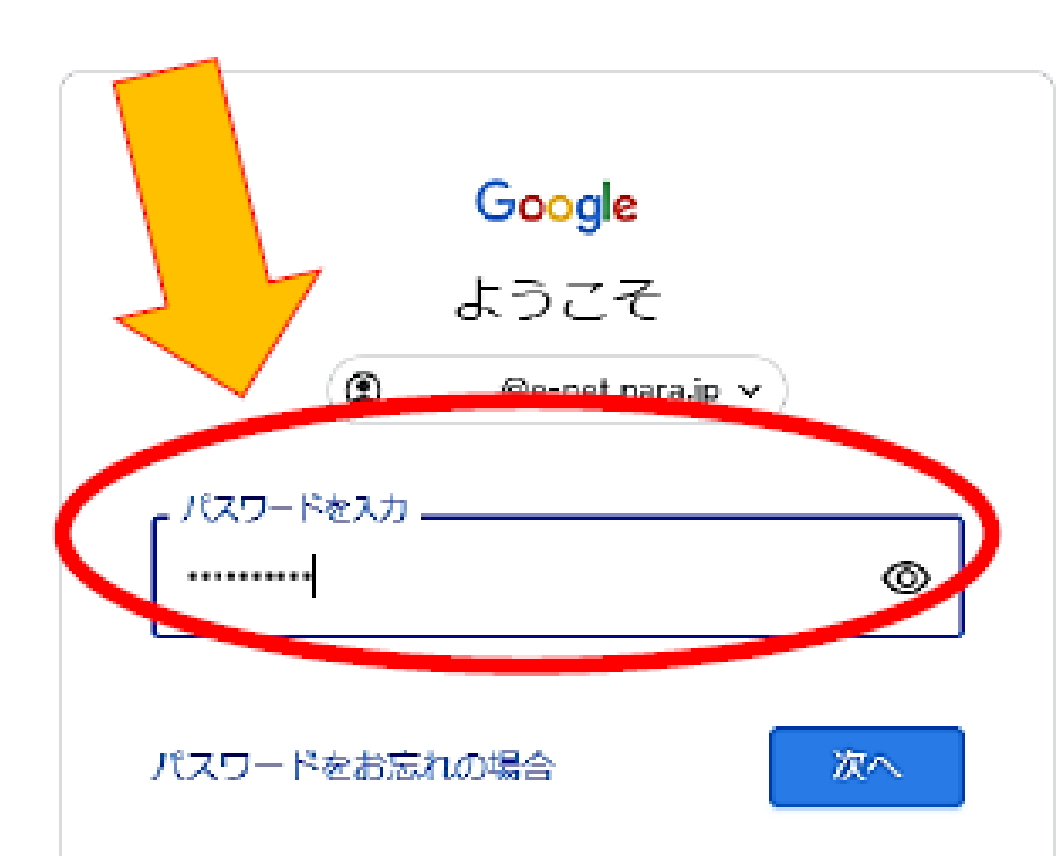

④パスワードを入力

変更したパスワードを 入力ください

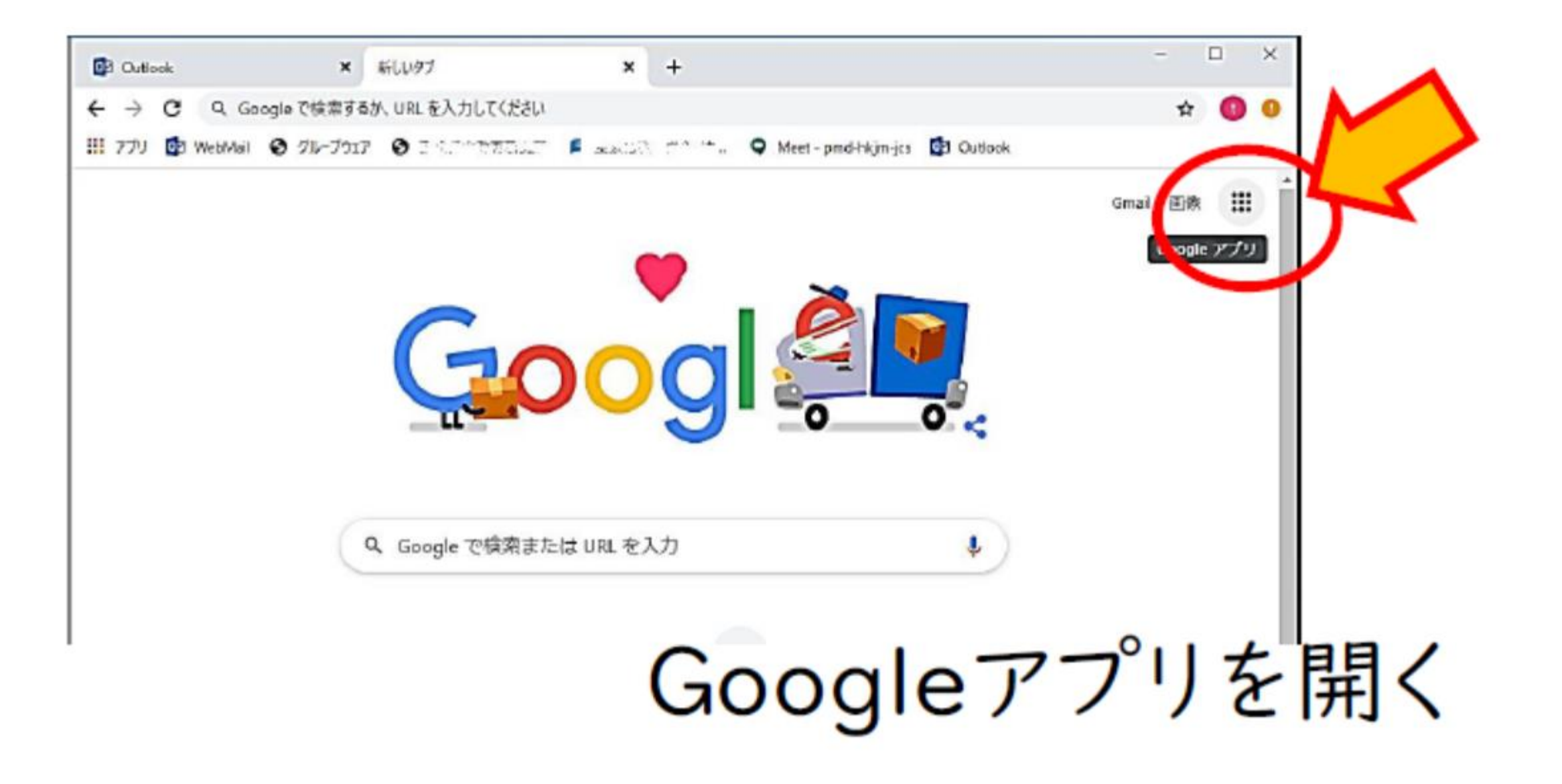